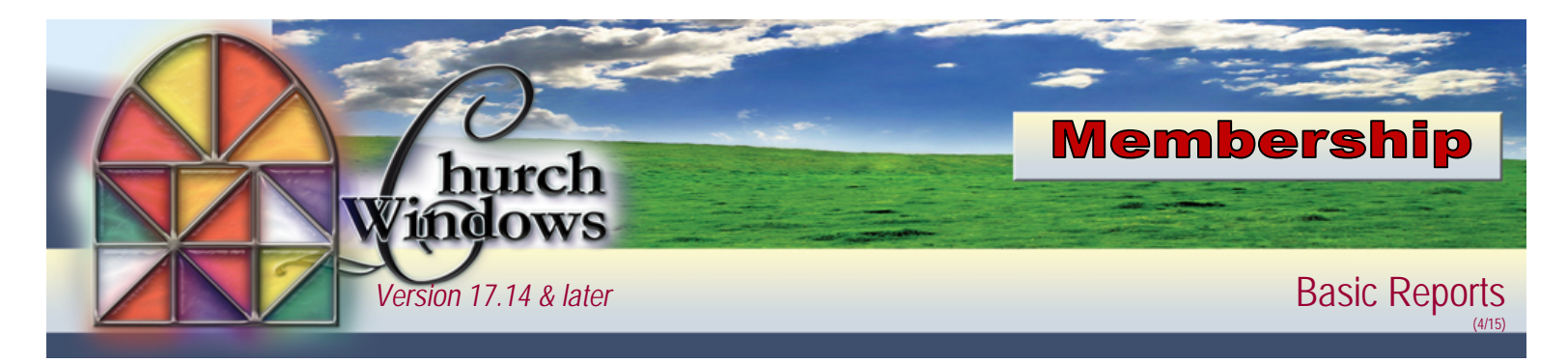

The Basic Report Option is in column format, which allows you to create a report that displays the information you need to see. The Basic Layout can be used for most reports.

Go to *Membership>Reports>Reports/Directory/Export>*on the Print Membership Reports screen choose the criteria for your report.

- Use the People, Giving/Pledging, and Accounts tabs to enter the criteria for the report.
- The Sort tab allows you to set the order the people appear on the people on the report. *Click Next.*

On the *Selections for Membership Report* screen at the bottom left, the people that meet your report criteria appear. Membership provides a default report called Basic Columnar Report or you may build a Basic Report of your own.

## **Basic Report – Basic Columnar Report**

- Under *Options*, choose *Basic*.
- Choose the layout provided from in the drop box, *Basic Columnar Report*. This layout includes Name, Address and Home Phone.
- *Click Print*

## Or

## **Basic Report – New Report**

Allows you to create a layout that includes fields other than those included on the *Basic Columnar Report*, click the NEW button (after you choose the *Basic Columnar Report*). On the New Report Setup screen enter the *Report Name. Click OK*

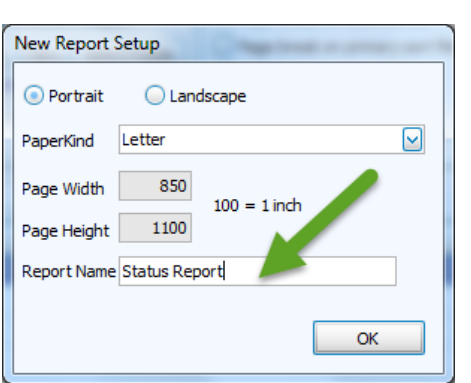

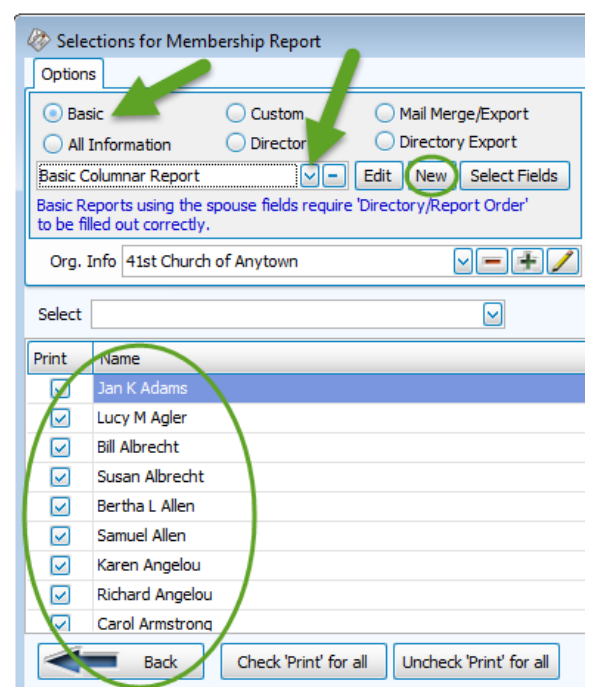

*\*\*Name the report, specific to the fields you select. (For example if the report shows Status Codes, name the report, Status Report)\*\**

The Report Name appears in the drop box. To select the fields for your report, click the *Select Fields* button and the Column Selector screen opens.

- Available Columns on the left are the possible fields available to appear on the report
- Visible Columns on the right are the fields that have been selected for the report.
- Use the left and right facing arrows in the middle to move the fields.

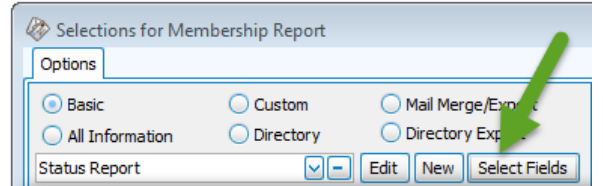

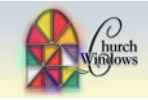

Column Selector • Visible Columns, highlight Available Columns (Ctrl/Shift multi-selects) Visible Columns (Ctrl/Shift multi-selects) the line(s) and click the Address 1 (current as of today) Name (Last, First) arrow facing left to move Address Block (current as of today) Address 1 (family alternate) the fields to the Available Home Phone (current as of today) Address 1 (family main) Address 1 (individual alternate) € Columns. Address 2 (current as of today) Address 2 (family alternate) Address 2 (family main) • Under Available Columns, Address 2 (individual alternate) highlight each line you Address Block (family alternate) Address Block (family main) want to see on the report Address Block (individual alternate) and use the right facing Age arrow move to the Visible Adjust Column Width \*Donation account detail columns are listed in bold Columns. Display Name Home Phone (current as of today) **Reset** • Once you have the fields you want to see listed OK under Visible Columns click OK. **Click Print** Column Selector Available Columns (Ctrl/Shift multi-selects) Visible Columns (Ctrl/Shift multi-selects) Once a Basic Report is created it will be saved and may be selected Address 1 (current as of today) Name (Last, First)  $\sum_{i=1}^{n}$ from the drop box when selecting Status Address 1 (family alternate) Address 1 (family main) Basic Reports. This allows you to Address 1 (individual alternate) ∢ reuse layouts, without having to Address 2 (current as of today) Address 2 (family alternate) remake them each time, no matter Address 2 (family main) what criteria you select on the Address 2 (individual alternate) previous screen. Address Block (current as of today) Address Block (family alternate) Address Block (family main) Address Block (individual alternate) Adjust Column Width \*Donation account detail columns are listed in bold **Display Name** Reset **Status** Below is a sample of the Status Report. OK Name (Last, First) **Status** Adams, Jan K **Active Member** Agler, Lucy M **Active Member** Albrecht, Bill **Active Member** Albrecht, Susan **Active Member** Allen, Bertha L **Active Member** 

Allen, Samuel

Angelou, Karen

Angelou, Richard

Armstrong, Carol

Armstrong, Chuck

Armstrong, Lita J

Amold, Barbara K

**Inactive Member** 

**Active Member** 

**Active Member** 

**Active Member** 

**Active Member** 

**Active Member** 

Potential